# Pratique des machines, installation, utilisation

Utiliser le Shell bash : Tâches, tâches en arrière plan et environnement

#### Passer un processus en arrière plan

Lancer un processus puis le placer en tâche de fond

\$ sleep 100000  $^{\prime}$ [1]+ Arrêté sleep 100000

Ctrl+Z place la tâche en arrière plan et l'arrête Voir les processus en arrière plan

\$ jobs [1]+ Arrêté sleep 100000

Il faudra ensuite redémarrer le processus...

Lancer un processus directement en tâche de fond avec &

\$ sleep 400000 & [2] 30135

#### Repasser un processus au premier plan Remettre un processus au premier plan :

\$ fg [job\_id]

Par défaut **job id** correspond au processus signalé par +

```
$ jobs
[1] En cours d'exécution sleep 100000 &
[2] En cours d'exécution sleep 200000 &
[3]- En cours d'exécution sleep 300000 &
[4]+ En cours d'exécution sleep 400000 &
$ fg
sleep 400000
\wedge C
$ jobs
[1] En cours d'exécution sleep 100000 &
[2]- En cours d'exécution sleep 200000 &
[3]+ En cours d'exécution sleep 300000 &
$ fg 2
sleep 200000
AC
```
### Redémarrer un processus en arrière plan

Redémarrer un processus placé en arrière plan : \$ bg [job\_id] Par défaut **job id** correspond au processus signalé par +

[1]+ Arrêté sleep 100000 [3] En cours d'exécution sleep 300000 & [4]- Arrêté sleep 400000 \$ bg 4 [4]- sleep 400000 & \$ jobs [1]+ Arrêté sleep 100000 [3] En cours d'exécution sleep 300000 & [4]- En cours d'exécution sleep 400000 & \$ bg [1]+ sleep 100000 &

### L'environnement

- $\blacktriangleright$  Ensemble de variables
- $\triangleright$  Une copie de l'environnement est transmise à tous les processus enfants
- $\triangleright$  Le processus parent n'est pas averti d'une modification de l'environnement de l'enfant
- $\triangleright$  L'enfant transmettra une copie de cet environnement modifié à ses enfants

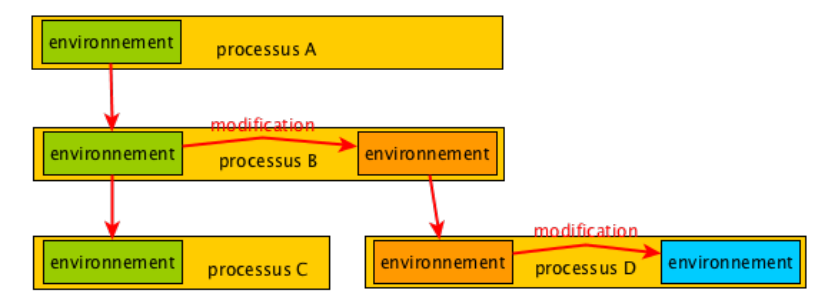

#### Afficher l'environnement

```
$ printenv # Afficher tout l'environnement
XDG_VTNR=7
XDG_SESSION_ID=c4
CLUTTER_IM_MODULE=xim
SELINUX_INIT=YES
XDG_GREETER_DATA_DIR=/var/lib/lightdm-data/alinehuf
SESSION=ubuntu
(...)
```
\$ printenv SESSION # afficher une seule variable ubuntu

```
$ printenv | grep alinehuf # chercher un mot clef
XDG_GREETER_DATA_DIR=/var/lib/lightdm-data/alinehuf
USER=alinehuf
PATH=.:/home/alinehuf/bin:/usr/local/sbin:/usr/local/bin:/us
HOME=/home/alinehuf
LOGNAME=alinehuf
XAUTHORITY=/home/alinehuf/.Xauthority
```
### Voir/Modifier l'environnement

Modifier une variable de l'environnement

- \$ echo \$PATH # autre manière de l'afficher
	- /home/alinehuf/bin:/usr/local/sbin:/usr/local/bin:/usr/sbin
- $$$  PATH=":  $$$ PATH"
- \$ printenv PATH
- .:/home/alinehuf/bin:/usr/local/sbin:/usr/local/bin:/usr/sbin:/usr/bin:/sbin:/bin:/usr/games:/usr/local/games

Ajouter une variable à l'environnement

\$ VAR="ma valeur" # simple variable \$ printenv VAR \$ export VAR # on la place dans l'environnement \$ printenv VAR ma valeur

Supprimer une variable de l'environnement

- \$ unset VAR
- \$ echo \$VAR
- \$ printenv VAR

#### La commande set

- $\triangleright$  Permet de modifier le comportement des fonctions et des variables de l'environnement
- ► Différentes options permettent d'activer ou désactiver certains comportements
	- ► empêcher les redirection d'écraser le contenu fichiers existants
	- **EX avertir immédiatement quand une commande en arrière** plan se termine
	- $\cdot$  remplacer les chemins symboliques par des chemins physiques dans les commandes etc...

#### La commande source

- ► Permet d'exécuter une commande dans le contexte du Shell courant
- ► Les variables locales du Shell, les programmes lancés, etc... sont visibles dans le contexte du programme lancé

## **Manipulations**

- 1. Lancez un second Shell à partir du premier avec la commande sh (exit pour sortir).
- 2. Vérifiez avec **printenv** que l'environnement est le même dans les deux Shells parent et enfant.
- 3. Modifiez l'environnement dans le second Shell, sortez et constatez qu'il n'a pas changé dans le Shell parent.
- 4. Lancez un Shell avec VAR="coucou" sh, VAR est-elle dans l'environnement du second Shell ? Est-elle dans l'environnement du premier Shell ?
- 5. Retentez avec VAR="coucou" VAR2="hello" sh : quel est l'intérêt de cette manière de lancer le second Shell ?

# Pratiquons !

**• Copier l'archive contenant le TP dans votre répertoire personnel.** 

```
$ cp /opt/tp8.tar.gz ~/
```
▶ Décompresser le fichier tp8.tar.gz qui se trouve dans votre home.

```
$ tar xzvf tp8.tar.gz
```
▶ Rentrer dans le répertoire 'tp8' contenant le TP.

#### \$ cd tp8

- $\blacktriangleright$  Exécuter les commandes contenues dans 'start' dans l'environnement du shell (configuration pour le TP).
	- \$ source start